# **Configurando Balanceamento de cargas para KDS**

Como configurar?

O que é balanceamento para KDS?

# **O que é "Balanceamento de cargas" no KDS?**

Balanceamento de cargas, é utilizado quando a loja opera com duas linhas de produção.

Assim, é possível parametrizar o sistema para dividir automaticamente os pedidos entre as linhas, calculando os pedidos que estão na tela de cada KDS e balanceando conforme a demanda.

O calculo é feito pela quantidade de itens pendentes do primeiro KDS e tempo de produção daquele produto.

### **Configurando:**

1. Acesse: "**Configurações e Cadastro**"

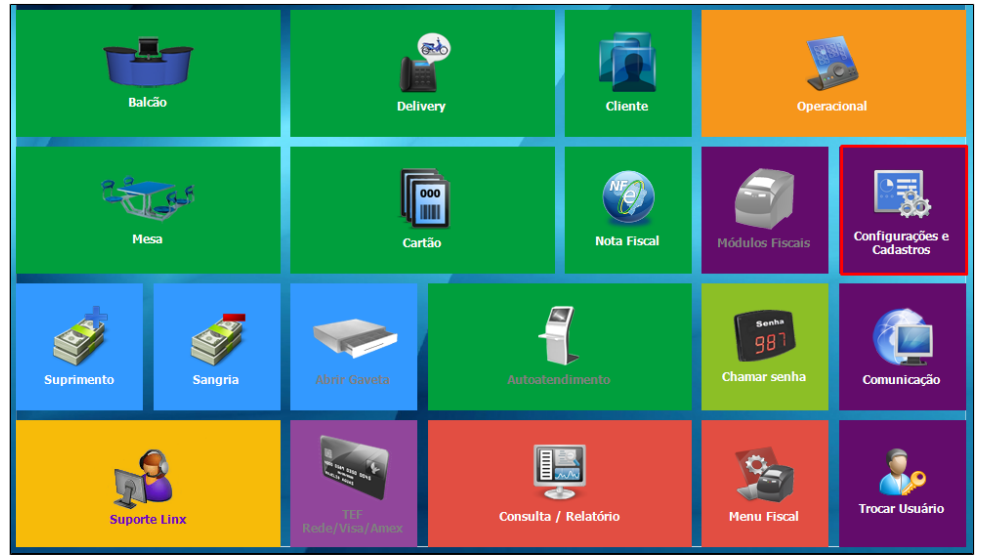

2. Acesse "**24 Relatórios, Impressoras e KDS** ":

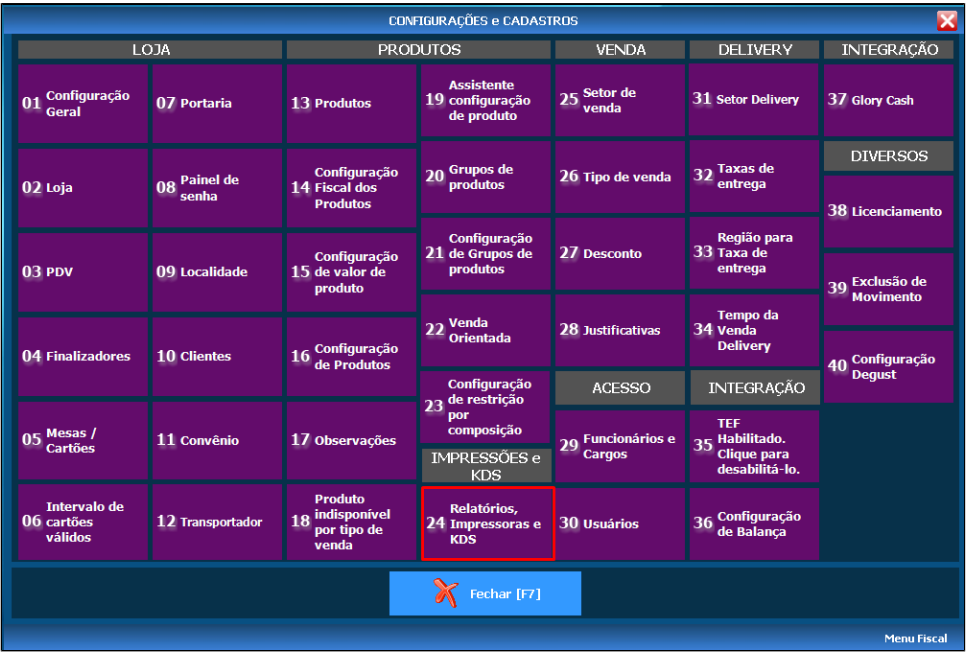

3. Acesse "03 KDS (Kitchen Display System)":

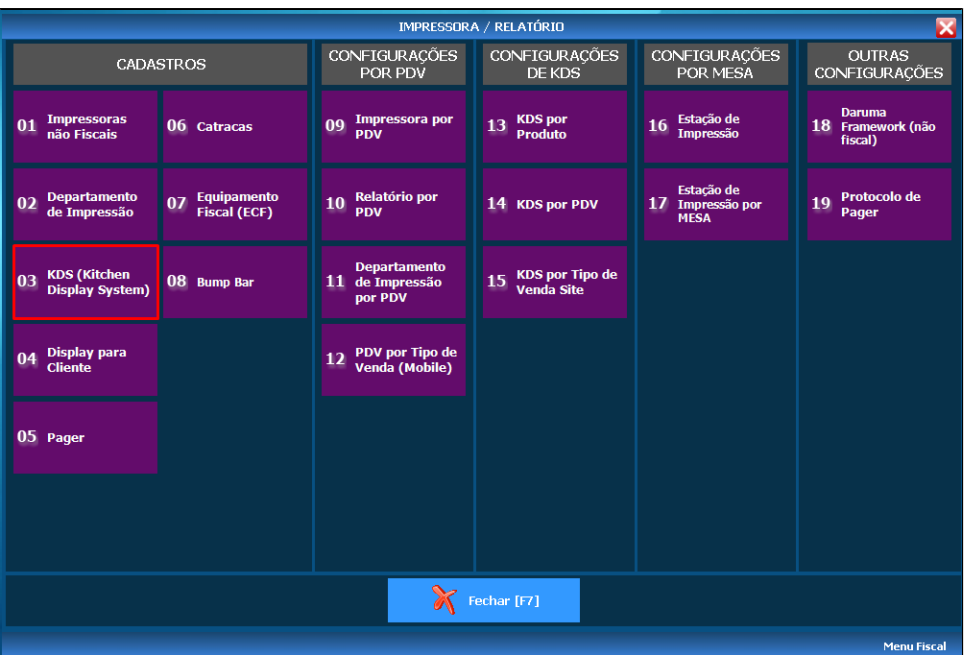

#### 4. Selecione o Número do TRP (KDS)

**Obs.**: Por padrão, o primeiro KDS é o número 1.

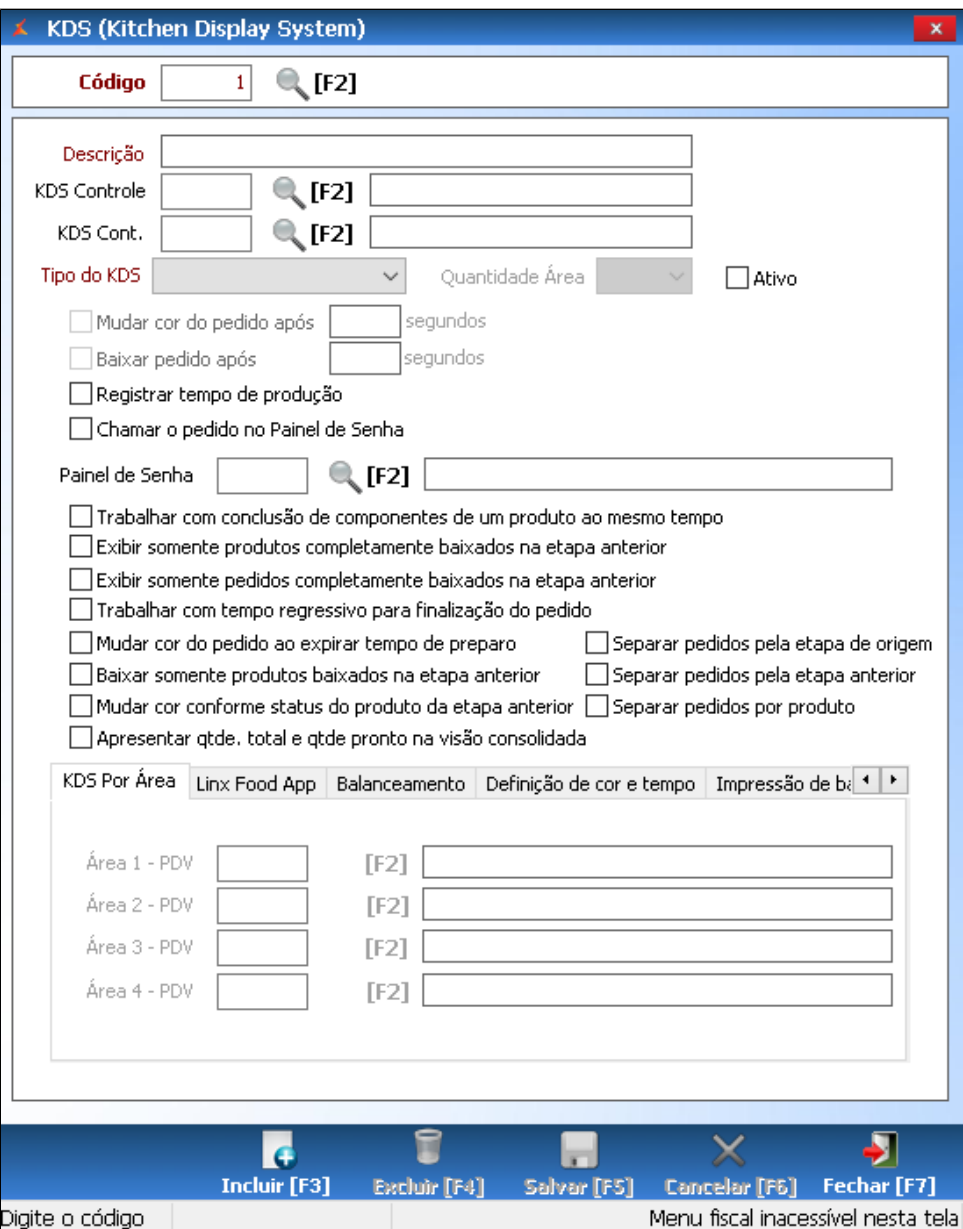

5. Após selecionar o TRP(KDS), selecione a opção "**Balanceamento**".

Selecione o KDS que deseja receber o balanceamento, clique no botão "**+**", para confirmar, clique em "**Salvar [F5]**".

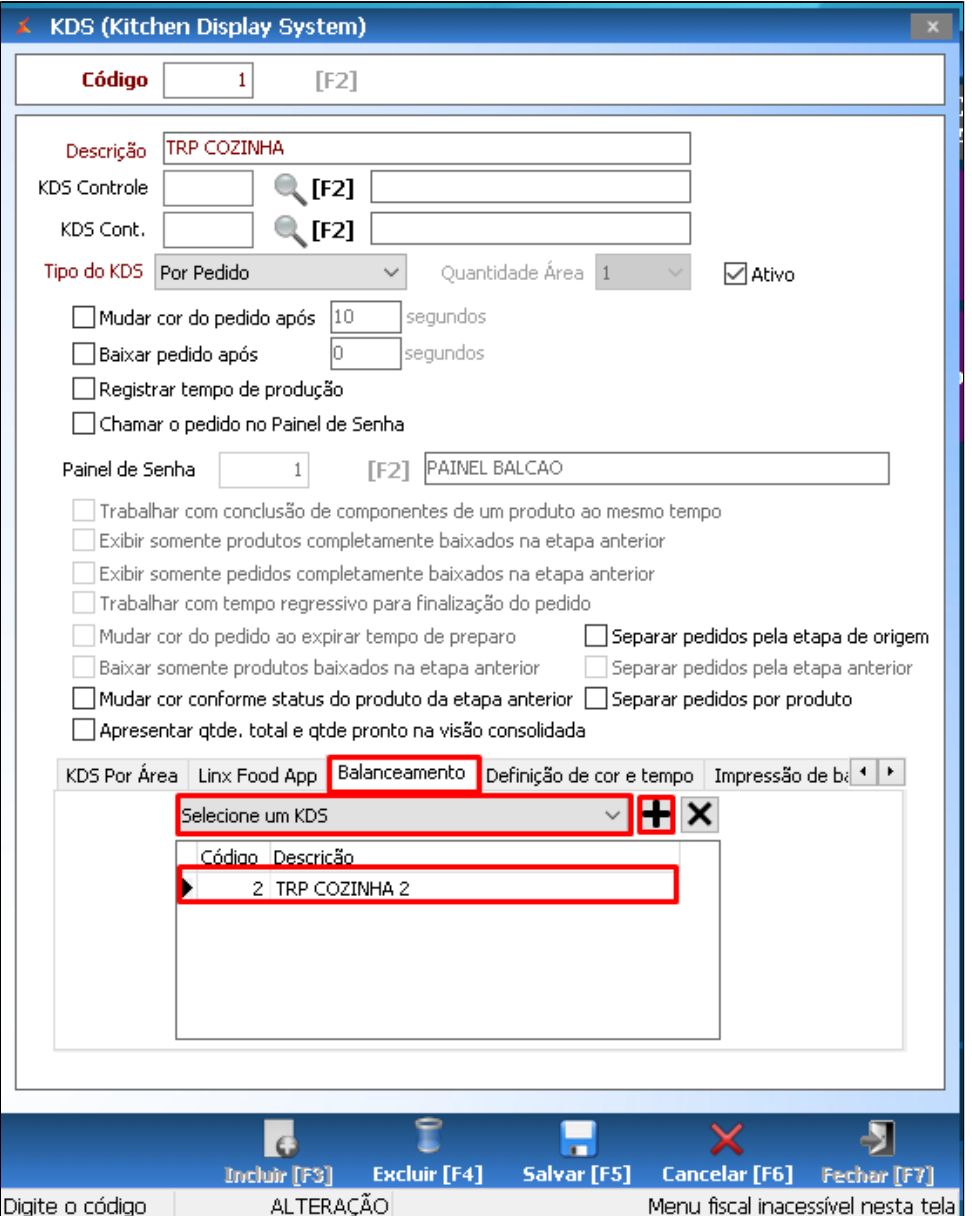

**Os produtos que deverão sair na cozinha, sempre devem ser configurados para sair no TRP 1, para que o balanceamento ocorra.**

### **Está com alguma dúvida?**

**Consulte todos nossos guias na busca de nossa página principal [clicando aqui](https://share.linx.com.br/display/FOOD/LINX+FOOD+SERVICE+-+DEGUST).**